## Fichier:Updating Zebra Firmware on ZD620 model 12.JPG

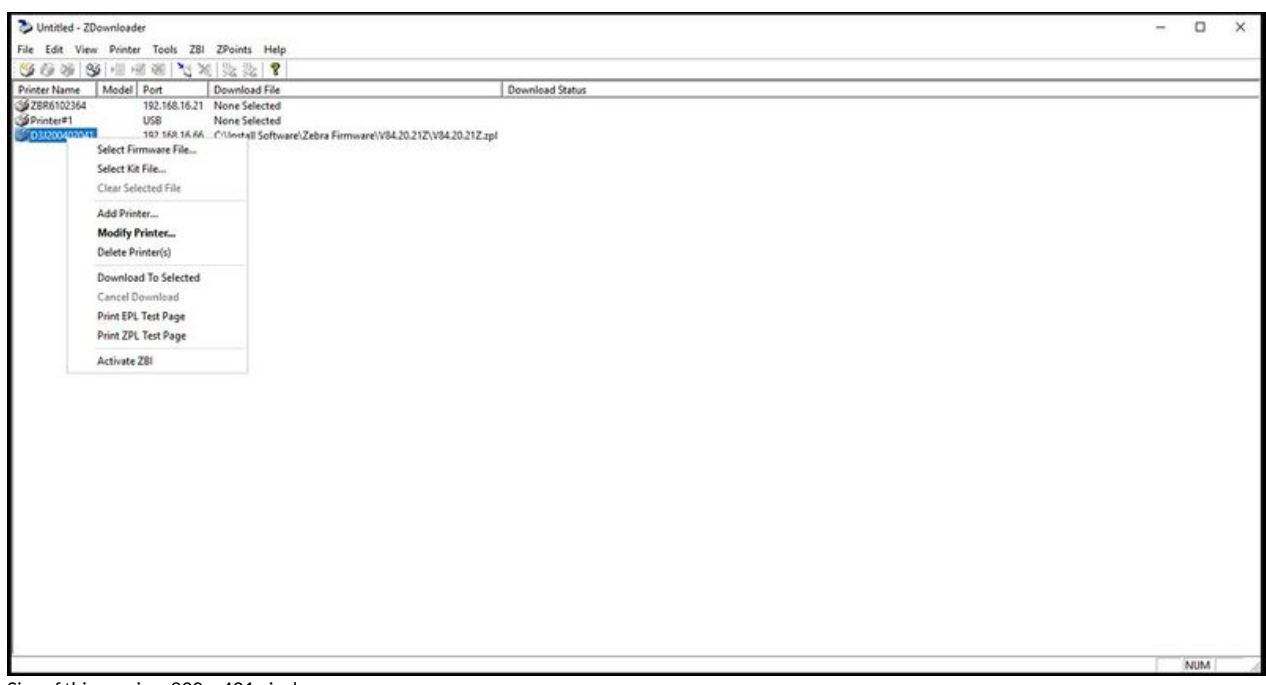

Size of this preview: 800 × 421 [pixels](https://stuga.dokit.app/images/thumb/8/88/Updating_Zebra_Firmware_on_ZD620_model_12.JPG/800px-Updating_Zebra_Firmware_on_ZD620_model_12.JPG).

[Original](https://stuga.dokit.app/images/8/88/Updating_Zebra_Firmware_on_ZD620_model_12.JPG) file  $(1,353 \times 712$  pixels, file size: 64 KB, MIME type: image/jpeg) Updating\_Zebra\_Firmware\_on\_ZD620\_model\_12

## File history

Click on a date/time to view the file as it appeared at that time.

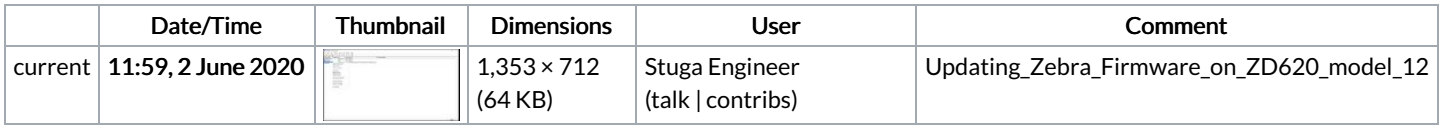

You cannot overwrite this file.

## File usage

The following page links to this file:

Updating Zebra [Firmware](https://stuga.dokit.app/wiki/Updating_Zebra_Firmware_on_ZD620_model) on ZD620 model

## Metadata

This file contains additional information, probably added from the digital camera or scanner used to create or digitize it. If the file has been modified from its original state, some details may not fully reflect the modified file.

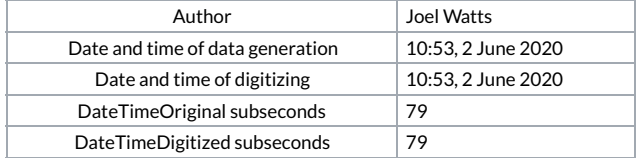